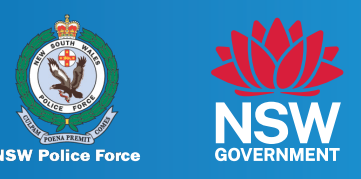

#### **If you have a Firearms Dealer Portal account or wish to create one, you can submit an enquiry through your Firearms Dealers Portal account.**

#### **You will need the following:**

- A Firearms Dealers Portal account.
- Your firearms Dealer licence/permit number.
- Any supporting documentation that you would like to include with your enquiry.

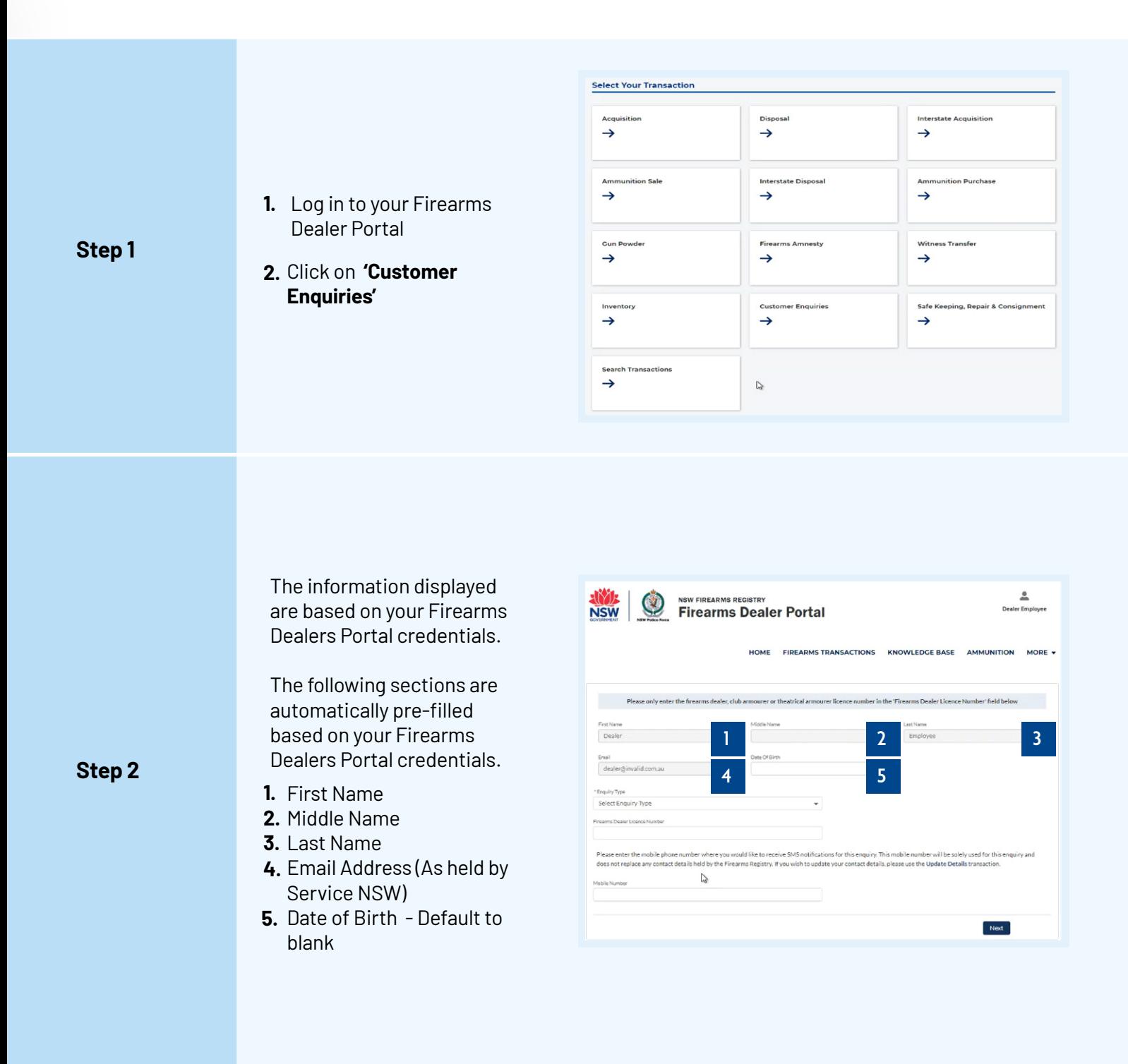

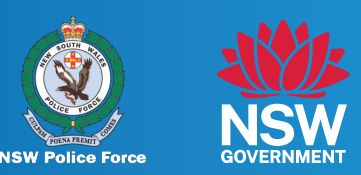

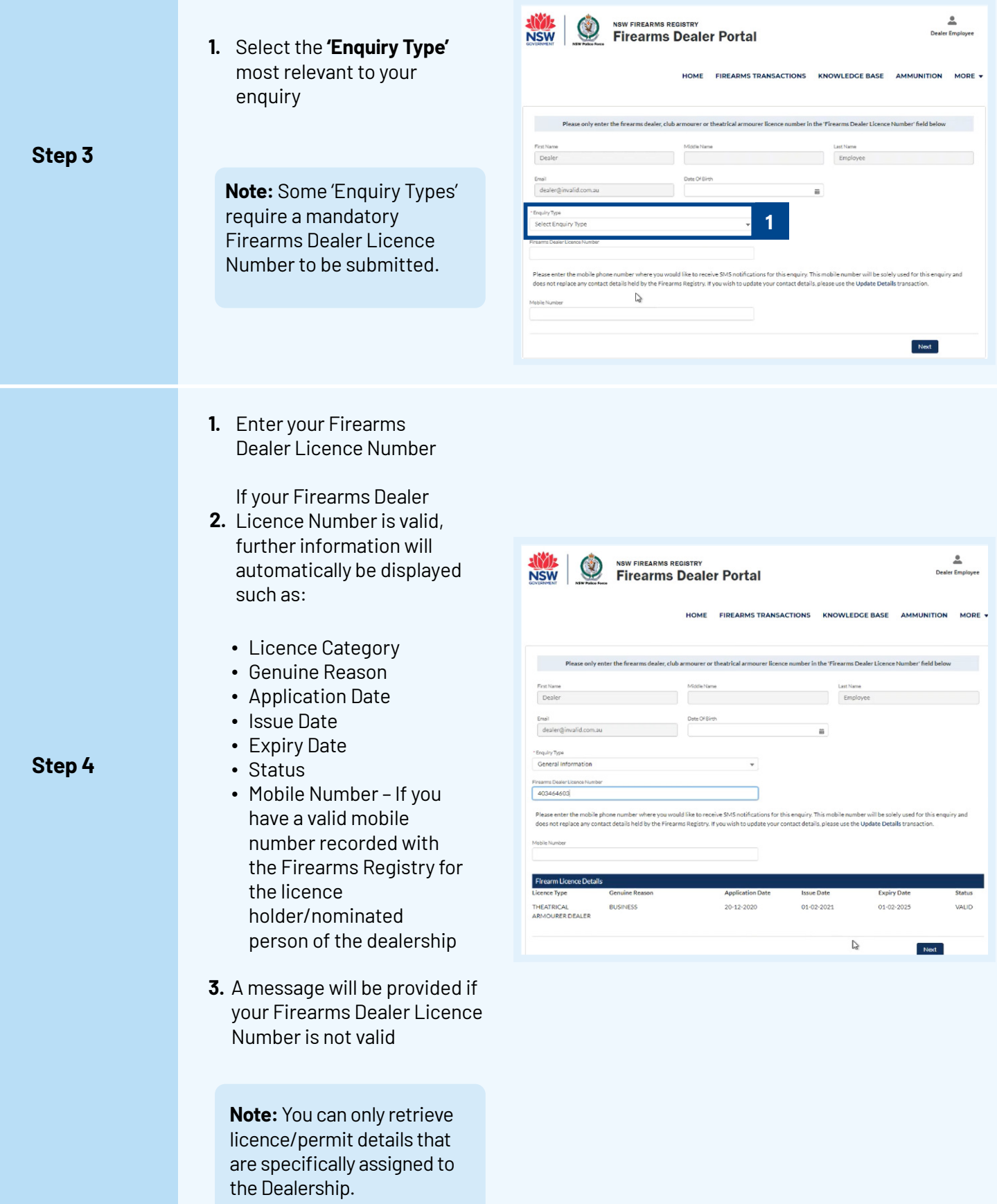

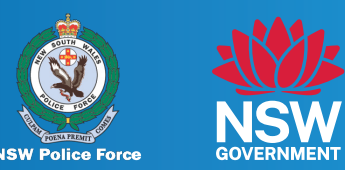

Mobile Number – the mobile number will be used to send SMS notifications for your enquiry

- 1. If you have a valid mobile number recorded with the Firearms Registry for the licence holder/nominated person of the dealership, the mobile number will pre-populate into the **'Mobile Number'** field.
- **2.** If you would like to enter a different mobile phone number that is not recorded with the Firearms Registry, enter the mobile number in the field. To update your mobile number recorded with the Firearms Registry, click on the **'Update Details Transaction'** link.
- **3.** If you have no mobile phone number recorded with the Firearms Registry, you can enter a mobile phone number in this field.
- 4. If you did not enter a Firearms Dealer Licence Number, you can enter a mobile phone number in this field.
- **1.** After selecting the enquiry type and completing the Firearms Dealer Licence Number validation (if applicable), click **'Next'.**

**Note:** Each enquiry type will present various questions that must be answered to progress with the enquiry

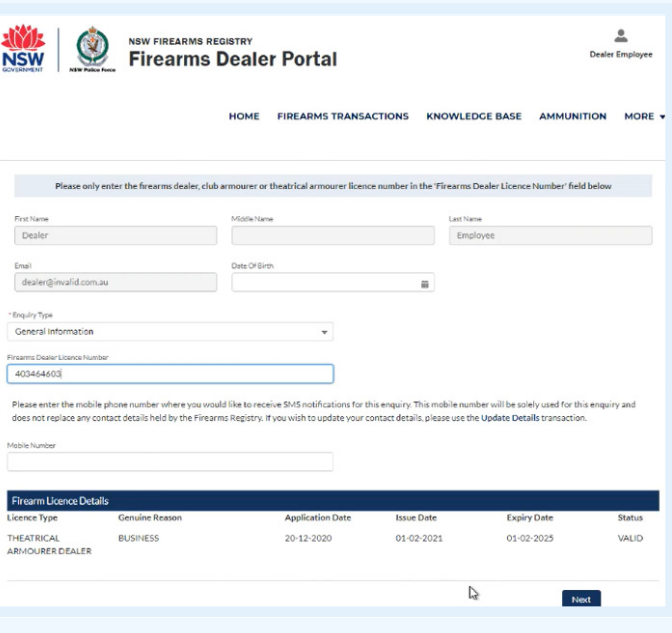

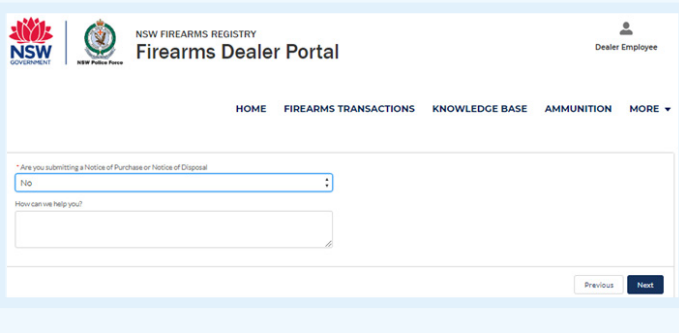

### **Step 6**

**Step 5** 

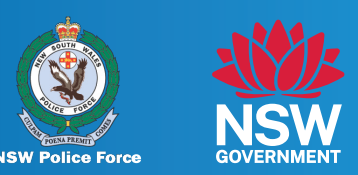

**Step 7** 

**1.** You can add any 'Final Comments' in this section. This section is not mandatory. Click **'Next'**

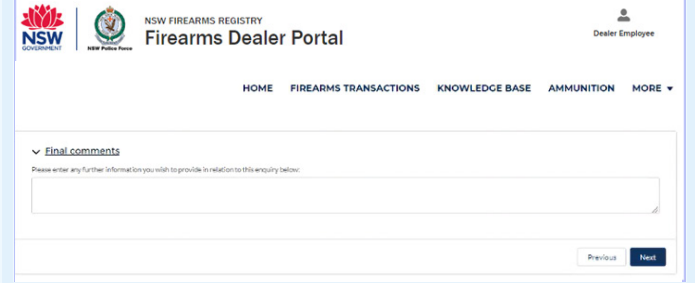

Upload Supporting **Documents** 

- Click **'Upload Files'** or **'Drag 1. and Drop Files'** in this section.
- A maximum of 8 files can be **2.** uploaded.

The following file types can be submitted:

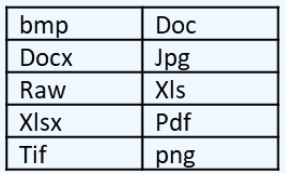

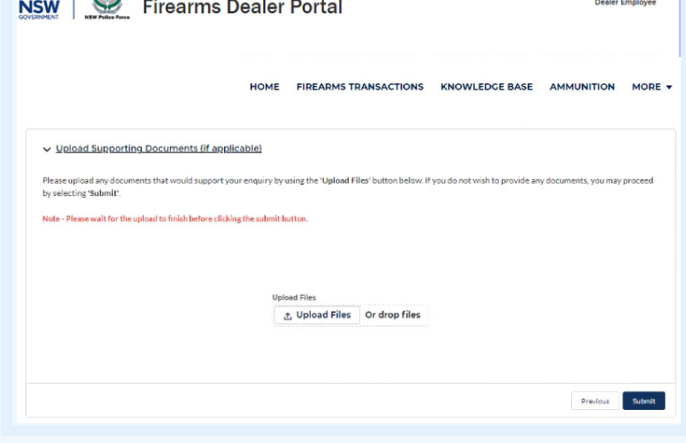

SINGLE | (C) NSW FIREARMS REGISTRY

Click **'Submit' 3.**

 $\Delta$ 

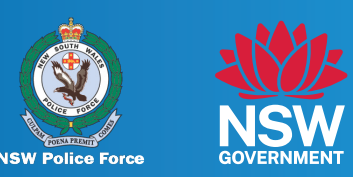

#### **Step 9**

Once you have submitted the enquiry, you will receive a Enquiry Reference Number.

An acknowledgement email will also be sent shortly after submission.

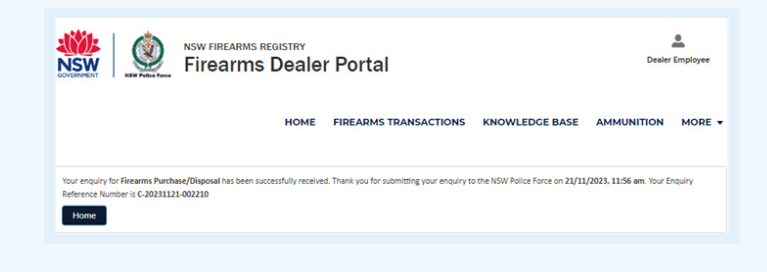

An SMS will be sent to the Licence Holder / Nominated Person of the Dealership when a response is sent by the Firearms Registry.

#### **SMS Notification**

An SMS will only be received if a mobile number is submitted with the enquiry.

The sender details of the SMS will be: 'NSWFirearms'

You can view the response sent by the Firearms Registry via your email or the Firearms Dealer Portal.

# **NSWFirearms**

The NSW Firearms Registry has sent you an email. Please check your inbox for further information.